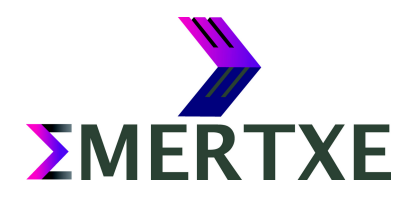

# Command Line Test

**Module – Linux System**

EMERTXE TRAINING PROJECT DOCUMENTATION FRAMEWORK REQUIREMENTS & DESIGN DOCUMENT

EMERTXE INFORMATION TECHNOLOGIES (P) LTD

**ΣMERTXE** 

#### **Contents**

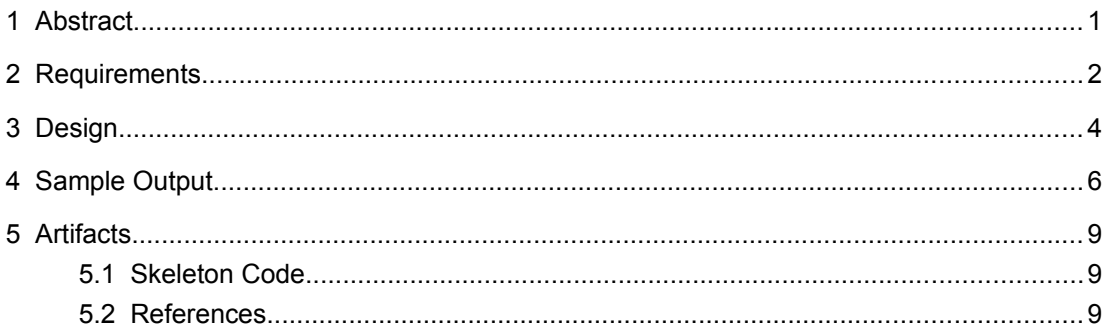

## <span id="page-2-0"></span>1 Abstract

A simple shell script (named "command\_line\_test.sh" will be called as "script" in description) which should allow user to register and the registered user to login. After login user can take a test on shell.

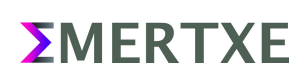

#### <span id="page-3-0"></span>2 Requirements

- Provide a prompt for the user to sign-up and sign -in
	- Signin
		- Take Test
		- **View Test**
	- Signup
	- **Exit**
- Using sign-up user can register with a user-id and password
	- Ask for user-name. The user-name should contain only alphanumeric symbols
	- Ask for new password. The password can contain any symbol in it. Accept at-least 8 characters
	- with at-least a number and symbol
	- Ask the user to re-enter the password again for validation
- Already registered user can sign-in with id and password
	- The script should prompt for user-name and password
	- The password should be like shadow password.
	- Show error in-case passwords mismatches
- Create log file
	- Every activity while the script is to be logged in test activity.log file.
	- Keep date and time along with every activity.
- Question bank
	- User should provide a question bank file along with the script
	- **E** If not search for a file named question bank.txt as a default question bank.
- Taking a test
	- Should create directory called ".TestData" in user's ECEP/LinuxSystems/Projects directory if doesn't exists.
	- Create a file named "answer file.csv" under .TestData directory if it doesn't exist.
	- Prompt the user with questions one by one randomly picked from the question\_bank.
	- Prompt for questions with multiple choice
	- Every question should be timed say 10 seconds
	- On timeout the question should change with fresh time
	- Every answer should be stored in answer\_file.txt with the question separated by comma

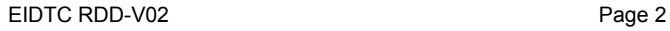

- The answer should be stored with attempt time (say if I answer within 5 seconds, then my answer with 5 seconds (attempt time) should be stored
- **EXECT** If the user chooses this option, the script should show all the questions with all options, the answer should be highlighted
- All the user entered answer have to be entered in the answer\_file.csv
- Time-out
	- The script should timeout if the user input is absent for more than 10 seconds on the main menu

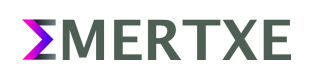

### <span id="page-5-0"></span>3 Design

- log
	- Write activities to log files along with timestamp, pass argument as a string
- answer\_file\_creaton
	- create answer csv file. If its already exists create a back up
- menu\_header
	- Just to print welcome menu presentation
- view\_test\_screen
	- UI for view a test.
	- Display all questions from test to user with options answered by user.
	- If it was not answered by user, show message
	- Read answers from csv file
	- Do appropriate activities to log files
- test\_screen
	- UI for test.
	- Implement time out
	- Pick and display random question from question bank
	- Answers stores to csv files
	- Do appropriate activities to log files
- test menu
	- Provide a menu for user for taking test and viewing test.
	- Read input from user and call respective function
- sign\_in
	- Read all user credentials and verify
	- Time-out for entering password
	- Do appropriate activities to log files
- sign\_up
	- For user sign-up
	- Read all user credentials and verify
	- Time-out for entering password
	- Set minimum length and permitted characters for username and password, prompt error incase not matching

- Check for same user name already exists.
- Do appropriate activities to log files

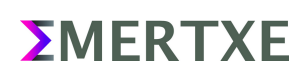

### <span id="page-7-0"></span>4 Sample Output

My Command Line Test<br>Please choose the below options: 1. Sign in<br>2. Sign up  $3.$  Exit Note: Scipt Exit Timeout is set Please choose your option:

*Fig 4 1: Main Screen*

My Command Line Test Sign Up Screen

Please choose your username:

*Fig 4 2: Sign Up Screen*

My Command Line Test<br>Sign Up Screen Please choose your username: Adil Please enter your password:<br>Please enter your password:<br>Please <mark>re enter</mark> your password:

Registeration Successful. Please hit any key to continue

*Fig 4 3: Sign Up Screen, Credentials Entered. Note the Password should be Shadow Password*

My Command Line Test Sign Up Screen<br>Sign Up Screen<br>Username "Adil" Exist!!: Please choose some other name<br>Please choose your username: Please choose your username:

*Fig 4 4: Sign Up with the same User Name again!!*

My Command Line Test<br>Please choose the below options: 1. Sign in 2. Sign up<br>3. Exit Note: Scipt Exit Timeout is set Please choose your option: 1

*Fig 4 5: Main Screen. Proceeding to Sign In Screen*

My Command Line Test<br>Sign In Screen Please enter your Username: Adil Password:

*Fig 4 6: Sign In Screen. The Password should be a Shadow Password*

My Command Line Test 1. Take a Test 2. View your Test 3. Exit Please choose your option: 1

*Fig 4 7: Features Screen. Proceeding to Take a Test*

My Command Line Test

Time Remaining: 7 Seconds

1. Which one of these is a fruit? [a] apple  $[b]$  onion [c] tomato [d] cabbage

Choose your option:

*Fig 4 8: Test in progress. Every question is Timed. On timeout it should proceed to the next question. The timer should be a* 

*down counter (Say 10 to 0 Secs)*

My Command Line Test Time Remaining: 9 Seconds 3. Which one of these is a vegitable? [a] orange<br>[b] banaba [c] beans<br>[d] mango Choose your option: s

Test Completed, will be logged off shortly

*Fig 4 9: Test completion screen. It should automatically logged out within the specified amount of time*

My Command Line Test

Viewing your prevoius test history 1. Which one of these is a fruit?<br>[a] apple -> You answered within 1 seconds<br>[b] onion [c] tomato [d] cabbage 2. Which one of these is a vehicle? [a] car<br>[b] table -> You answered within 2 seconds [c] cot<br>[d] sky 3. Which one of these is a vegitable? **Tal** orange [b] banaba beans -> You answered within 1 seconds [d] mango More: Hit any key to continue or X to exit:

*Fig 4 10: View Test Screen. It should highlight the user selected answers and possibly with correct answer*

user@emertxe] ls -a ~/ECEP/LinuxSystems/Projects/.TestData/ Adil\_answer\_file.csv .Adil\_answer\_file.csv.bak command\_line\_test.log .question\_bank.csv .user\_credentials.csv user@emertxe]

*Fig 4 11: Expected Output Files containing all user information*

```
user@emertxe] cat ~/ECEP/LinuxSystems/Projects/.TestData/Adil_answer_file.csv
describe the interval apple -> You answered within 1 seconds\n[b] onion\n[c] tomato\n[d] cabbage\n<br>2. Which one of these is a fruit?\n[a] apple -> You answered within 1 seconds\n[b] onion\n[c] tomato\n[d] sky\n<br>3. Which o
user@emertxe]
```
*Fig 4 12: User Answer Database*

user@emertxe] cat ~/ECEP/LinuxSystems/Projects/.TestData/.user\_credentials.csv Adil, 123456

user@emertxe]

*Fig 4 13: User Credentials*

user@emertxe] cat ~/ECEP/LinuxSystems/Projects/.TestData/.question\_bank.csv 3. Which one of these is a fruit?,[a] apple,[b] onion,[c] tomato,[d] cabbage,<br>2. Which one of these is a sehicle?,[a] car,[b] table,[c] cot,[d] sky,<br>3. Which one of these is a vehicle?,[a] car,[b] table,[c] cot,[d] sky, user@emertxe]

*Fig 4 14: Question Bank*

```
user@emertxe] cat ~/ECEP/LinuxSystems/Projects/.TestData/command_line_test.log<br>19-04-21-22:54:58 - Created ".user_credentials.csv" file at /home/adil/ECEP/LinuxSystems/Projects/.TestData<br>19-04-21-22:55:19 - Created ".Adil_
19-04-21-22:55:22 - User took test<br>19-04-21-22:55:22 - User took test<br>19-04-21-22:55:27 - User exited
19-04-21-22:55:27 - User extred<br>19-04-21-22:55:28 - Script exited<br>19-04-21-22:55:28 - Script invoked<br>19-04-21-22:55:33 - Script timed out!!<br>19-04-21-22:55:33 - Script exited
user@emertxe]
```
*Fig 4 15: User Activity Log file*

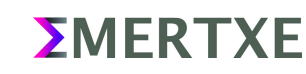

## <span id="page-10-1"></span><span id="page-10-0"></span>5 Artifacts

#### <span id="page-10-2"></span> **5.1 Skeleton Code**

• [www.emertxe.com/content/linux-systems/code/commandlinetest\\_src.sh](http://www.emertxe.com/content/linux-systems/code/commandlinetest_src.sh)

#### **5.2 References**

• [http://www.testpot.com](http://www.testpot.com/)

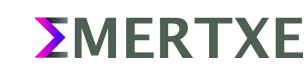